第5部 情報活用能力部会 第Ⅲ章 1 (1) 実践事例

### 教科・領域等 〔 国語 〕

#### 1 児童生徒の学びをサポートするICT活用

(1) 主体的な学び

#### ☞こんな実践

発表したい絵を選んだ生徒が,その絵の魅力をグループで話し合い,自分の意 見を伝えたり他人の意見を聞いたりしながら,根拠を明確にして自分の感じた魅 力を記述していく実践です。

- 実践学校 B中学校
- 実践学年 1学年
- 実践時期 1月中旬
- 単元・題材名 「根拠を明確にして魅力を伝えよう」
- 学習指導要領との関連 B 書くこと (1) ウ
- 4人グループにタブレット端末を1台用意します。タブレット端末には数種類の 絵をインストールしてあり,生徒は自由に絵を選び,タブレット端末画面に表示す ることができます。
- 全体提示用の電子黒板が教室左側前方に設置してあります。
- 前時,発表したい絵を4人グループで1枚決めだしています。本時は、その絵のど んな点に魅力を感じたのかをグループで情報交換をしながら記述していきます。
- ある班では、東山魁夷『緑響く』の 絵を魅力的な絵として選びました。タ ブレット端末で『緑響く』に描かれてい る馬の姿に焦点を当て,拡大表示し,こ の絵の魅力を自分の言葉で伝えまし た。

「ねえ,ここ見て。水に映った馬の 色が,ちょっと薄くなってぼんやりし ているでしょ。馬が本当に水に映って いるように描かれているじゃん。ここ が僕は好きなんだ。」

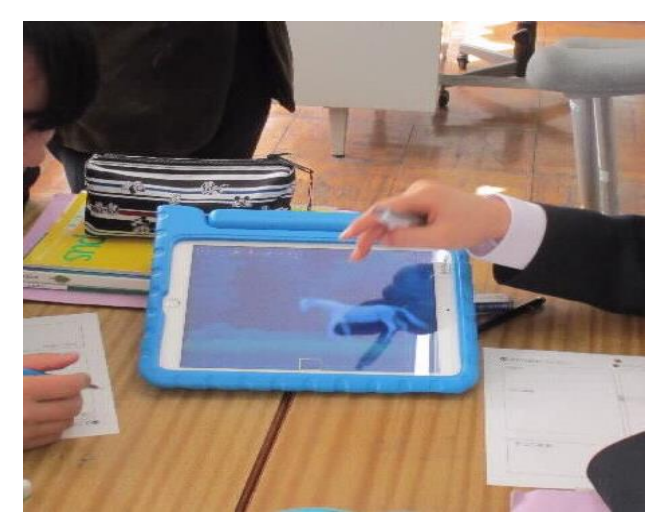

## 第5部 情報活用能力部会 第Ⅲ章 1 (1) 実践事例

○ 馬の姿が拡大表示されたので画面表 示を通常の大きさの表示に戻し,『緑響 く』の絵全体をタブレット端末に表示 し,絵の魅力をとらえ直し伝え合う会 話が始まりました。

「全体で見ると,木の葉の色も,水面 の上下で違っているんだよね。なんか 安心する感じがする。」

「確かに。色だけじゃなく葉っぱの 大きさも,水に映ったのは違っている  $n_{\rm a}$ 

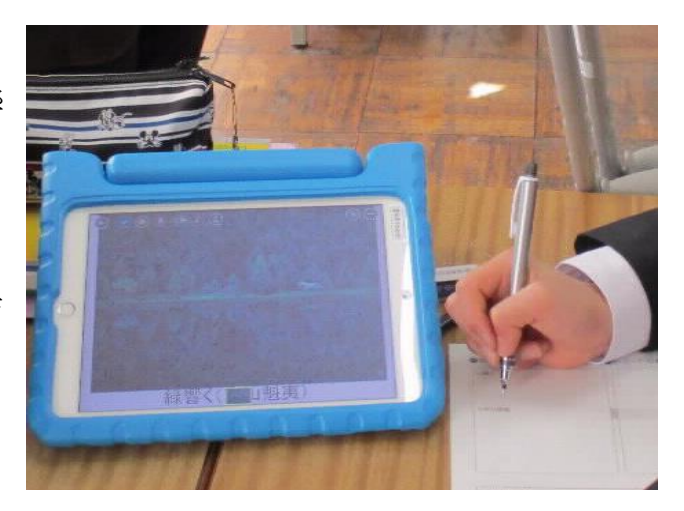

「本当だ。本当にちがう。作者はわざとそうしたのかなぁ?」

### E ここがポイント!

- ・気になったポイントを,タブレット端末の拡大表示機能を使って説明 します。そして再び縮小表示し,全体の構図の中でポイントとなった 部分をとらえ直し,全体の絵の魅力を再構成し,より詳しく絵の魅力 を伝えていきます。
	- ・拡大・縮小表示機能を有効に使うことで,自分の感じた絵の魅力の根 拠を部分と全体という見方で明確にして伝えることができます。生徒 はICTを活用し,自分の根拠づくりを主体的に行いました。

# ☞まとめ

Ξ

J.

- ・タブレット端末の拡大表示機能を使うことで,ミクロの視点で対象を捉えた り,縮小表示機能を使うことで,マクロの視点で対象全体をとらえ直したり して,主体的に対象と関わり対象のとらえを自分の中で再構成することがで きます。
- ・ICTを活用し主体的に対象に関わることで,新たな問いも生まれてきま す。